## <span id="page-0-0"></span>Introduction to R

#### Nathaniel E. Helwig

Associate Professor of Psychology and Statistics University of Minnesota

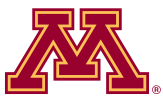

August 27, 2020

Copyright (C) 2020 by Nathaniel E. Helwig

- 1. [R and RStudio](#page-2-0)
- 2. [Basic R Usage](#page-6-0)
- 3. [Object Classes in R](#page-16-0)
- 4. [Programming in R](#page-25-0)
- 5. [Writing R Functions](#page-32-0)
- 6. [Reproducible Research via R](#page-37-0)

# <span id="page-2-0"></span>Table of Contents

#### 1. [R and RStudio](#page-2-0)

- 2. [Basic R Usage](#page-6-0)
- 3. [Object Classes in R](#page-16-0)
- 4. [Programming in R](#page-25-0)
- 5. [Writing R Functions](#page-32-0)
- 6. [Reproducible Research via R](#page-37-0)

#### What is R?

R is a free and open source software environment and programming language for statistics.<sup>1</sup>

R was created by Ross Ihaka and Robert Gentleman at the University of Auckland (in New Zealand), and is based on the S language that was created by John Chambers at Bell Laboratories.

When you download and install R, you get a collection of basic packages (or "libraries") that can be used to implement several common data manipulations, graphical displays, and statistical models.

The real power of R comes in the form of the Comprehensive R Archive Network  $(CRAN)^2$ , which is a repository where individuals can upload their own R packages for others to use.

<sup>1</sup> <https://www.r-project.org/>

 $^2$ <https://cran.r-project.org/>

# What is RStudio?

RStudio is an "integrative development environment" (IDE) for R that is freely available for desktops and servers running R.<sup>3</sup>

The RStudio IDE has the benefit of allowing you to. . .

- develop R code (in the Editor)
- run R code (in the Console)
- see the objects in your R environment (in the Workspace)
- review past R code that you've run (in the History)
- view various other information (e.g., related to File paths, created Plots, installed Packages, and Help files)

<sup>3</sup> <https://rstudio.com/>

# RStudio GUI — Looks Like MATLAB, Huh?

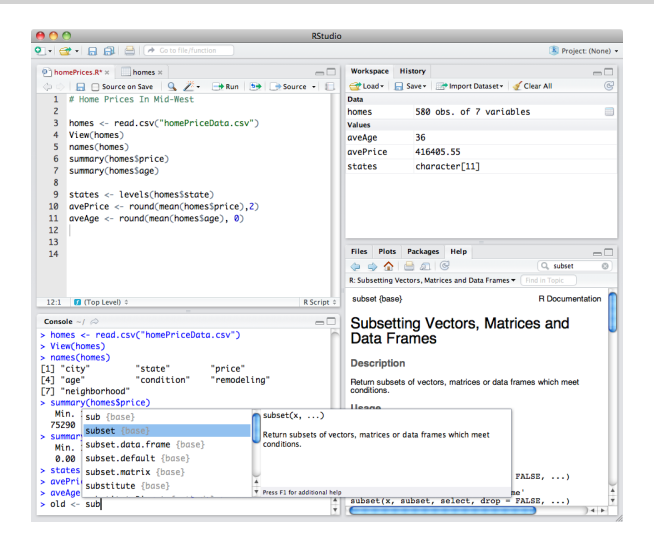

Figure 1: The RStudio GUI for a Mac. <https://rstudio.com/products/rstudio/features/>

# <span id="page-6-0"></span>Table of Contents

- 1. [R and RStudio](#page-2-0)
- 2. [Basic R Usage](#page-6-0)
- 3. [Object Classes in R](#page-16-0)
- 4. [Programming in R](#page-25-0)
- 5. [Writing R Functions](#page-32-0)
- 6. [Reproducible Research via R](#page-37-0)

# The R Console

Within the R Console, the symbol  $\geq$  comes before R code that is executed, and the symbol # denotes that what follows are comments.

You can use R for basic arithmetic calculations:

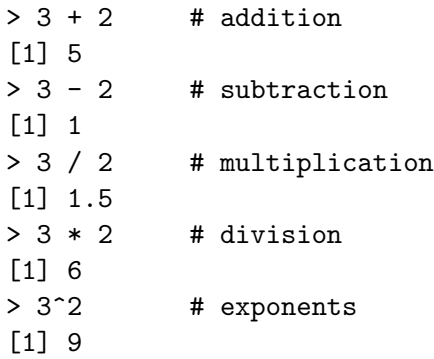

# Understanding the R Console Output

Note that the [1] that proceeds each piece of output gives the index of the first output for each line of output. Since there is only one number, we only see a single index (i.e., [1]).

#### > letters [1] "a" "b" "c" "d" "e" "f" "g" "h" "i" "j" "k" "l" "m" "n" "o"  $\begin{bmatrix} 16 \end{bmatrix}$  "p" "q" "r" "s" "t" "u" "w" "w" "x" "v" "z"

Note that [1] corresponds to "a" (the first output on the first line) and [16] corresponds to "p" (the first output on the second line—which is the  $16<sup>th</sup>$  output letter).

# Logical Operators in R

The R language has all of the standard logical operators

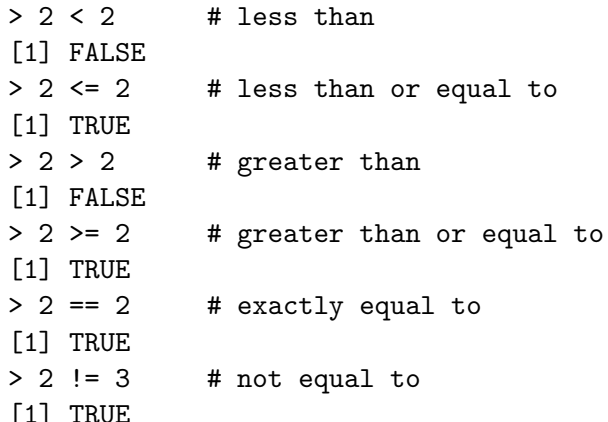

# Combining Logical Operators: AND and OR

You can combine multiple logical operators using

- & denotes AND
- | denotes OR

```
> # x AND y> (2 \lt 3) \& (2 \gt 3)[1] FALSE
```
> # x OR y  $> (2 \lt 3)$  |  $(2 > 3)$ [1] TRUE

# Special Constants and Values in R

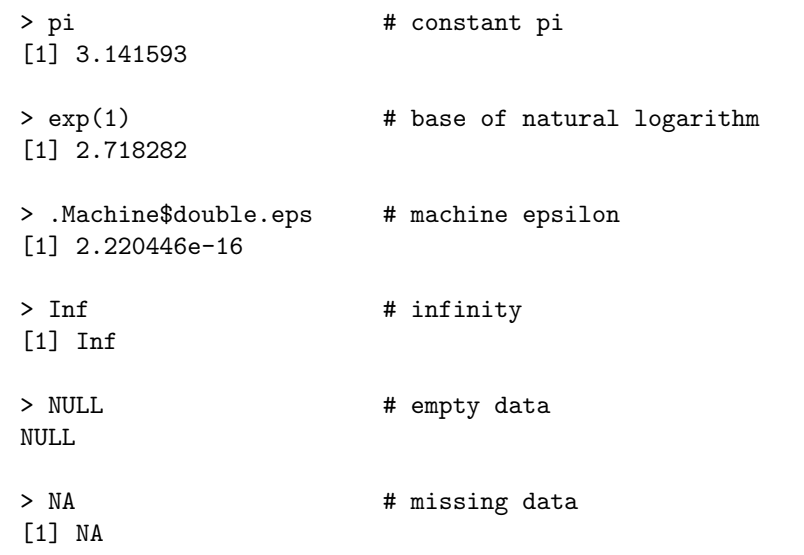

Nathaniel E. Helwig (Minnesota) [Introduction to R](#page-0-0) **c** August 27, 2020 12 / 41

### Assigning Values in R

In R, you can assign values to objects using the syntax

object <- value

where object is the object's name and value is the value that you assign to the object. Note:  $\leq$  is two symbols in a row:  $\leq$  followed by  $\sim$ 

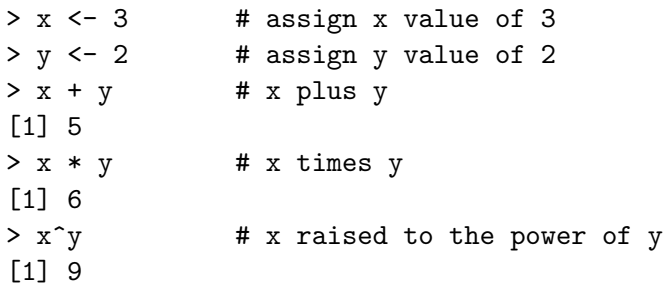

# Using Functions in R

R is a function based language where a "function" takes in some input and produces some output.

- Vegas rules: what happens in a function, stays in a function
- Manipulations inside functions don't change values in Workspace

Syntax for using a function in R and assigning the output object:

```
output <- function(input, ...)
```
where output is the object being output by the function, function is the name of the function that you are calling, input is the object being input to the function, and ... denotes additional inputs (also known as arguments) for the function.

# Examples of Built-In R Functions

Thankfully, many built-in R functions have intuitive names:

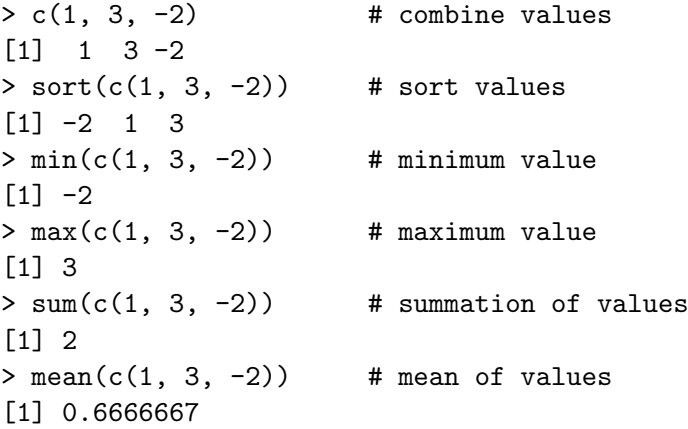

# Viewing a Function's Help File

All built-in R functions have documentation (i.e., a help file) that. . .

- describes what the function does "under the hood"
- provides the syntax and argument options for usage
- explains what type of output values are produced
- illustrates how to use the function via examples

To see a help file, type a question mark before the function's name.

Example of how to see the help file for R's sort function:

> ?sort

# <span id="page-16-0"></span>Table of Contents

- 1. [R and RStudio](#page-2-0)
- 2. [Basic R Usage](#page-6-0)
- 3. [Object Classes in R](#page-16-0)
- 4. [Programming in R](#page-25-0)
- 5. [Writing R Functions](#page-32-0)
- 6. [Reproducible Research via R](#page-37-0)

# What is an Object in R?

R is an object oriented programming language where an "object" is a generic term to describe something in R.

For example, numbers, vectors, datasets, functions, etcetera are all considered objects in R.

Each object X in the R language has an associated "class", which indicates the type of object that X represents.

The class of X informs R how to interact with the object when it is input into functions.

# Classes for Numbers in R

R has two general classes for numbers:

- numeric: default class for real valued (double precision) numbers
- integer: special class for integers

```
> # numeric class
> x \leftarrow c(1, 3, -2)> class(x)[1] "numeric"
```

```
> # integer class
> x < -c(1L, 3L, -2L)> class(x)[1] "integer"
```
# Classes for Letters/Words in R

R has two general classes for letters/words:

- character: default class for letters and/or words
- factor: special class for categorical variables

A factor variable can have unordered levels (default) or ordered levels

> # character class > x <- c("a", "a", "b") > x [1] "a" "a" "b" > class(x) [1] "character" > levels(x) NULL > # factor class > x <- factor(c("a", "a", "b")) > x [1] a a b Levels: a b > class(x) [1] "factor" > levels(x) [1] "a" "b"

Nathaniel E. Helwig (Minnesota) [Introduction to R](#page-0-0) © August 27, 2020 20 / 41

# Classes for Data in R

R has three general classes for data:

- matrix: vectors of the same length and same class
- data.frame: vectors of the same length and different classes
- list: collection of objects of different lengths or classes

Note that...

- The matrix class is more specific than the data.frame class
- The data.frame class is a special case of the list class
- The list class is the most general class in the R language

# Matrix and Data Frame Classes in R

> # matrix class  $> x \leftarrow c(1, 3, -2)$  $> y \leq -c(2, 0, 7)$  $> z \leftarrow \text{cbind}(x, y)$  $>$  z x y  $[1,] 1 2$  $[2, 1, 3, 0]$  $[3,] -2 7$ > class(z) [1] "matrix" "array"  $>$  class( $z[,1]$ ) [1] "numeric"  $>$  class( $z$ [.2]) [1] "numeric"

> # data.frame class  $> x \leftarrow c(1, 3, -2)$  $> y \le -c("a", "a", "b")$  $> z$  <- data.frame $(x, y)$  $>$  z x y 1 1 a 2 3 a  $3 - 2 h$ > class(z) [1] "data.frame" > class(z\$x) [1] "numeric" > class(z\$y) [1] "character"

Nathaniel E. Helwig (Minnesota) [Introduction to R](#page-0-0) C August 27, 2020 22 / 41

#### List Class in R

- > # list class  $> x \leftarrow c(1, 3, -2)$  $> y \leq c("a", "a", "b", "b")$  $> z \leftarrow$  list(x = x, y = y)  $>$  z  $x$  $\begin{bmatrix} 1 \\ 1 \\ 1 \\ 3 \\ -2 \end{bmatrix}$  $\frac{4}{3}$ [1] "a" "a" "b" "b"
- > class(z) [1] "list" > class(z\$x) [1] "numeric" > class(z\$y) [1] "character"

# Object Oriented Programming in R

When inputting data into R, it is very important to ensure that it is being stored as the correct class because how R interacts with the data will depend on the class of the object.

- Some functions are only applicable to objects of a particular class
- Some functions perform different operations depending on the class of the input object

As a user of R, it is your responsibility to ensure that you've correctly informed R how your data should be interpreted.

When you input your data into the R workspace, make sure...

- it is being stored as a data frame (or a list if needed)
- each column of the data frame has the class that you have intended

# Example of Class Customized Functions in R

Functions would produce nonsensical results (e.g., calculating the mean or median) if you don't inform R that the integers 1, 2, and 3 should be interpreted as female, male, and other.

```
> # print and summary (class customized)
> x < -\text{rep}(c(1, 2, 3), \text{ each } = 3)> y <- factor(x, levels = 1:3, labels = c("female", "male", "other"))
> print(x)[1] 1 1 1 2 2 2 3 3 3
> print(y)[1] female female female male male male other other other
Levels: female male other
> summary(x)Min. 1st Qu. Median Mean 3rd Qu. Max.
     1 1 2 2 3 3
> summary(y)
female male other
    3 3 3
```
# <span id="page-25-0"></span>Table of Contents

- 1. [R and RStudio](#page-2-0)
- 2. [Basic R Usage](#page-6-0)
- 3. [Object Classes in R](#page-16-0)
- 4. [Programming in R](#page-25-0)
- 5. [Writing R Functions](#page-32-0)
- 6. [Reproducible Research via R](#page-37-0)

# If/Else Statements in R

IF/ELSE statements implement one collection of code if a particular condition is met, and implement a different collection of code otherwise.

Basic structure of IF/ELSE statements:

```
if(condition) {
   # some R code
} else {
   # more R code
}
```

```
if(condition1) {
    # some R code
} else if(condition2) {
    # more R code
} else {
    # even more R code
}
```
# Example of If/Else Statement in R

Here is a simple example:

 $> x < -$  "cat"  $> if(x == "dog")$ + y <- "bone" + } else { + y <- "yarn" + } > y [1] "yarn"

Note that the  $+$  signs are NOT a part of the R code. These indicate that you are entering a multiline statement in the R Console.

#### For Loops in R

For loops repeatedly implement the same R code with the loop index sequentially changing each time. For loops should *only* be used if you cannot vectorize code (i.e., apply the code to an entire vector of data).

Basic structure of a for loop:

```
for(i in 1:n){
    # some R code depending on i
}
```
i is the loop index and 1:n is the index set (the values that i will take)

# Example of For Loop in R

For loop version:

Vectorized version:

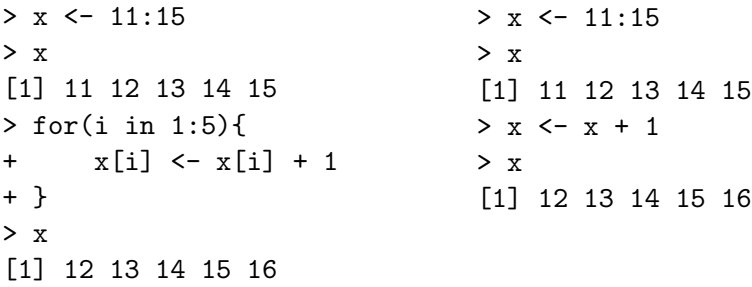

The vectorized version is preferred given that it is more efficient.

# While Loops (or Statements) in R

While loops allow you to execute the same R code repeatedly until some condition is met. Similar to a for loop but there is a difference:

- For loops implement the same code a fixed number of times
- While loops implement the same code a variable number of times

Basic structure of a while loop:

```
while(condition){
    # some R code
}
```
The while loop repeats the code until the condition is no longer true.

#### Example of While Loop in R

```
> x < - 80> iter <- 0
> while(x < 100){
+ x <- x + sqrt(x) / 10
+ iter <- iter + 1
+ }
> x
[1] 100.8293
> iter
[1] 22
```
The above while loop will keep adding  $\sqrt{x}/10$  to the initial value of  $x = 80$  until the condition  $x < 100$  is no longer true. The while loop also keeps track of the number of iterations, which is 22 in this case. At the 22nd iteration  $x = 100.8293 > 100$ , so the while loop stops.

Nathaniel E. Helwig (Minnesota) [Introduction to R](#page-0-0) © August 27, 2020 32 / 41

## <span id="page-32-0"></span>Table of Contents

- 1. [R and RStudio](#page-2-0)
- 2. [Basic R Usage](#page-6-0)
- 3. [Object Classes in R](#page-16-0)
- 4. [Programming in R](#page-25-0)
- 5. [Writing R Functions](#page-32-0)
- 6. [Reproducible Research via R](#page-37-0)

# Why You Should Write R Functions

In R, you can write your own function to accomplish whatever task(s) you desire—which makes it possible to streamline routine tasks.

You should write a function (instead of a script) whenever you need to implement the same multiline code more than once, e.g., for

- routine data preprocessing
- data analysis pipelines
- tabling or plotting results

Writing a function has the benefit of standardizing and streamlining your research, and it can make your code useable for other researchers.

## Syntax for Creating Functions in R

To write a function in R, you use the function() function to specify the function's name, arguments, and code that it should execute.

The basic syntax for defining an R function is

```
name \leq function( \ldots ) {
   # some R code
}
```
where **name** is the name that you give your new function, function() is the R function that you are calling to create your own function, and ... denote the arguments (or inputs) for your function.

#### Create an R Function for Recoding Factors

```
recode \leq function(x, levels, ordered = FALSE, key = FALSE){
  x \leftarrow as factor(x)xlev \leftarrow levels(x)if(length(levels) != nlevels(x)){
    stop("Input 'x' needs to satisfy nlevels(x) == length(levels)")
  }
  x \leftarrow factor(x, levels = xlev, labels = levels, ordered = ordered)
  if(key){
    return(list(x = x, key = data.frame(old = xlev, new = levels)))
  }
  return(x)
}
```
The function has two required inputs: x is the factor variable that will be recoded, and levels are the desired levels for the recoded version of the input factor variable. The third and fourth arguments control:

- should the new levels be treated as ordered (in the given order)?
- should the function return the key showing the old and new levels?

#### Example of Using the recode() Function

```
> x < -\text{rep}(c(1, 2, 3), \text{ each } = 3)> x
[1] 1 1 1 2 2 2 3 3 3
> xr <- recode(x, c("female", "male", "other"))
> xr
[1] female female female male male male other other other
Levels: female male other
> xr <- recode(x, c("female", "male", "other"), key = TRUE)
> xrsx[1] female female female male male male other other other
Levels: female male other
> xr$key
  old new
1 1 female
2 \quad 2 \quad \text{male}<br>3 3 other
  3 3 other
```
# <span id="page-37-0"></span>Table of Contents

- 1. [R and RStudio](#page-2-0)
- 2. [Basic R Usage](#page-6-0)
- 3. [Object Classes in R](#page-16-0)
- 4. [Programming in R](#page-25-0)
- 5. [Writing R Functions](#page-32-0)
- 6. [Reproducible Research via R](#page-37-0)

# Conducting Reproducible Research in R

There are two different ways to create reproducible R code:

- an R script file (.R file)
- an R Markdown document (.Rmd file)

Both an R script file and an R Markdown document contain a collection of R code that can be executed to reproduce analysis results.

The primary difference between the two is that R script files only contain executable R code (and comments created using #), whereas R Markdown can be used to produce documents that include both R code and R output in a high quality report.

# Script or Markdown?

R script files are the "old school" way of doing things, and they are the tried-and-true way to reproduce your analysis results in R.

Dynamic reports created using R Markdown<sup>4</sup> are a more recent development that have some benefits over using an R script file:

- you can add detailed descriptions of your data or R code
- you can include all of the output that is produced by the code

However, R Markdown documents can be a bit finicky to compile, especially if you are running R in the Windows operating system.

 ${}^{4}$ See <https://rmarkdown.rstudio.com/> for details on R Markdown.

# <span id="page-40-0"></span>Examples of R Markdown Documents

For a simple example of using R Markdown you can see:

- Document: <http://stat.umn.edu/~helwig/notes/Rmarkdown-ex.pdf>
- Source code: <http://stat.umn.edu/~helwig/notes/Rmarkdown-ex.Rmd>

For a more advanced example of using R Markdown you can see:

- Document: <http://stat.umn.edu/~helwig/talks/ReproducibleCode.html>
- Source code: <http://stat.umn.edu/~helwig/talks/ReproducibleCode.Rmd>

The advanced example shows you how to create a fully reproducible analysis of data, including downloading/importing data, preprocessing data, basic visualizations, simple statistical tests, fitting advanced statistical models, and outputting results via tables and figures.

Nathaniel E. Helwig (Minnesota) [Introduction to R](#page-0-0) © August 27, 2020 41 / 41